## **BAB III**

## **ANALISA DAN DESAIN SISTEM**

#### **III.1. Analisa Sistem Yang Sedang Berjalan**

Kendala-kendala yang dihadapi pada sistem yang sedang berjalan yaitu :

- 1. Proses pencarian informasi kurang efektif.
- 2. Informasi mengenai Infrastruktur hanya dapat diperoleh dari pihak Dinas pekerjaan Umum itu sendiri.
- 3. Masih dibutuhkannya sistem informasi geografis yang dapat menunjukan peta lokasi berikut dengan informasi-informasi infrastruktur seperti mengetahui infrastruktur mana saja yang mengalami gangguan dan kondisi pada setiap Infrastruktur yang ada di wilayah kota Medan.
- 4. Sulitnya Dinas Pekerjaan Umum dalam memantau Infrastruktur yang ada.

## **III.1.1. Input**

Sistem yang berjalan pada Dinas Pekerjaan Umum Medan berkaitan dengan pendataan mengenai lokasi Infrastruktur yang ada di Kota Medan masih menggunakan cara yang manual yaitu hanya dengan membuat dokumentasi dan pendataan secara berkala mengenai dimana saja lokasi letak infrastruktur dan nama infrastruktur apa saja yang telah di bangun serta kondisi dari masing-masing Infrastruktur tersebut.

#### **III.1.2. Proses**

Proses pendataan lokasi infrastruktur dimulai dari pengecekan yang dilakukan oleh pihak petugas Dinas Pekerjaan Umum ke masing-masing Infrastruktur yang telah tercatat pada dukumen yang ada pada data Dinas Pekerjaan Umum dan kemudian mencatat kondisi dari masing-masing infrastruktur yang ada. Karena pada saat sebuah infrastruktur itu dibangun data infrastruktur langsung di inputkan pegawai Dinas Pekerjaan Umum kedalam dokumen data-data infrastruktur baru. Dari data-data tersebut kemudian dibuat laporan data infrastruktur.

#### **III.1.3. Output**

Output ataupun keluaran yang akan dihasilkan adalah berupa laporan dan informasi mengenai data lokasi infrastruktur yang ada di kota medan. Laporan inilah yang nantinya akan dijadikan acuan bagi pihak Dinas atau pun bagi pihak lain yang membutuhkan informasi mengenai jumlah, kondisi dan infrastruktur yang ada di kota medan.

## **III.2. Desain Sistem**

Untuk membantu proses penyampaian informasi mengenai wilayah lokasi letak infrastruktur penulis mengusulkan pembuatan sebuah sistem informasi geografis dengan menggunakan aplikasi program yang lebih baik dan lebih mudah dalam pengolahannya.

#### **III.3. Diagram Alur Data dan Informasi**

#### **III.3.1.** *Unified Modeling Languange* **(UML).**

*Use Case Diagram* menggambarkan fungsionalitas yang diharapkan dari sebuah sistem yang menekankan apa yang dibuat sistem dan merepresentasikan sebuah interaksi antara actor dengan sistem.

#### **1. Use Case Diagram**

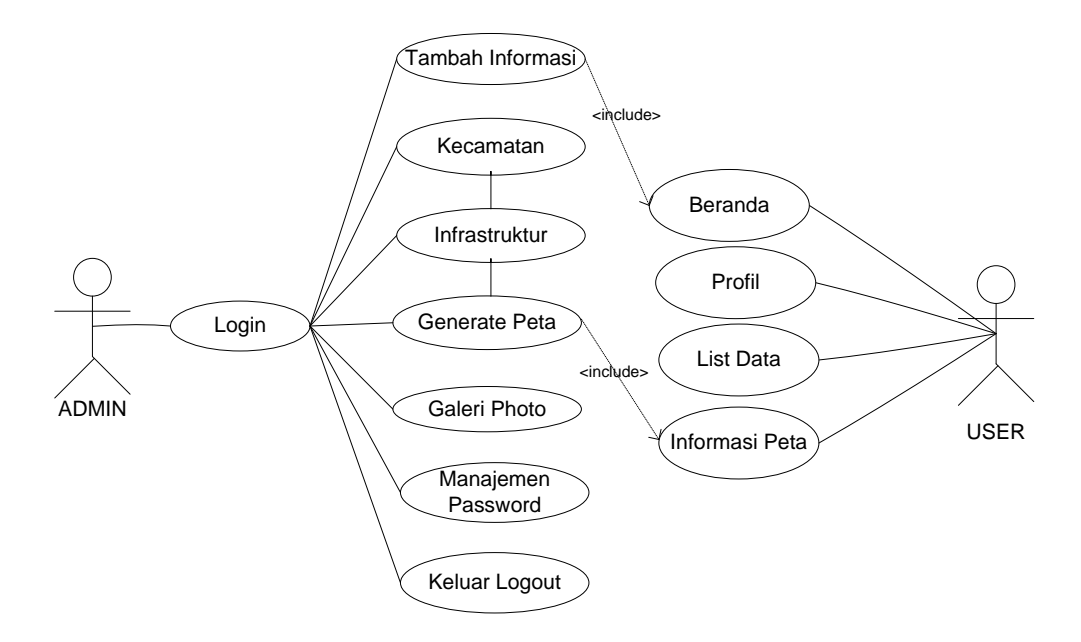

## **Gambar. III.1. User Case Sistem Informasi Geografis Pencarian Lokasi Pembangunan Infrastruktur di Kota Medan**

#### **2. Class diagram**

*Class diagram* menggambarkan struktur dan deskripsi *class*, *package* dan *objek* beserta hubungan satu sama lain seperti *containment*, pewarisan, asosiasi, dan lain-lain. Class diagram admin dapat dilihat pada gambar III.2.

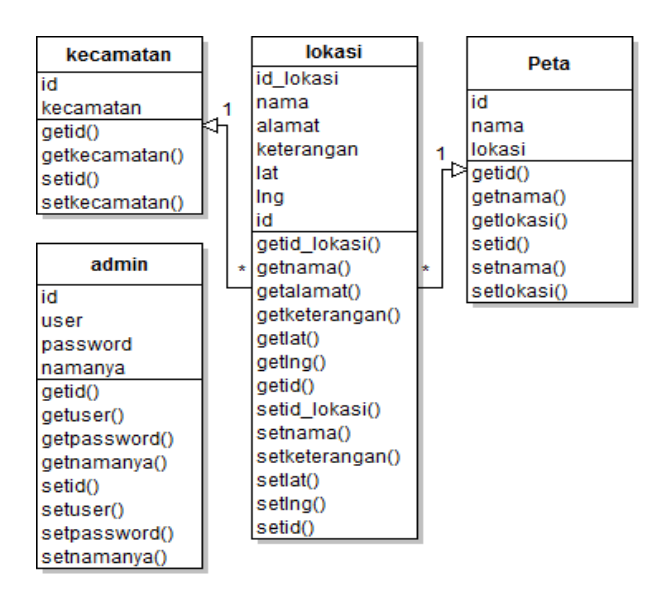

**Gambar III.2. Class diagram GIS Lokasi** *pembangunan infrastruktur*

## *3. Sequence diagram*

Sequence diagram adalah diagram yang merepresentasikan interaksi antarobjek. Bentuk *Sequence diagram* dari sistem yang dibangun dilihat pada gambar III.3.:

a. *Sequence diagram* Login Admin

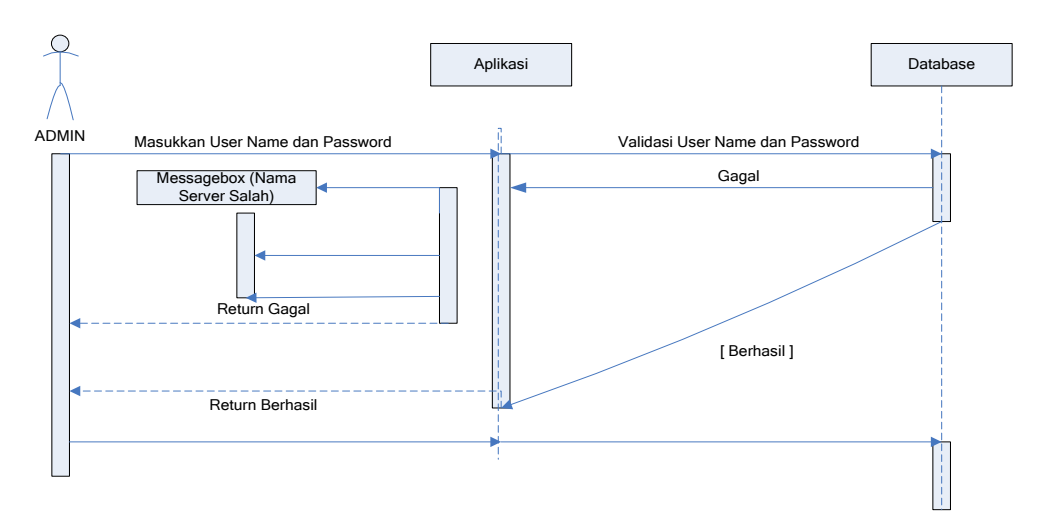

**Gambar III.3.** *Sequence Diagram* **Login Admin**

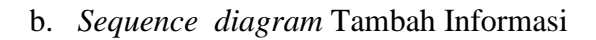

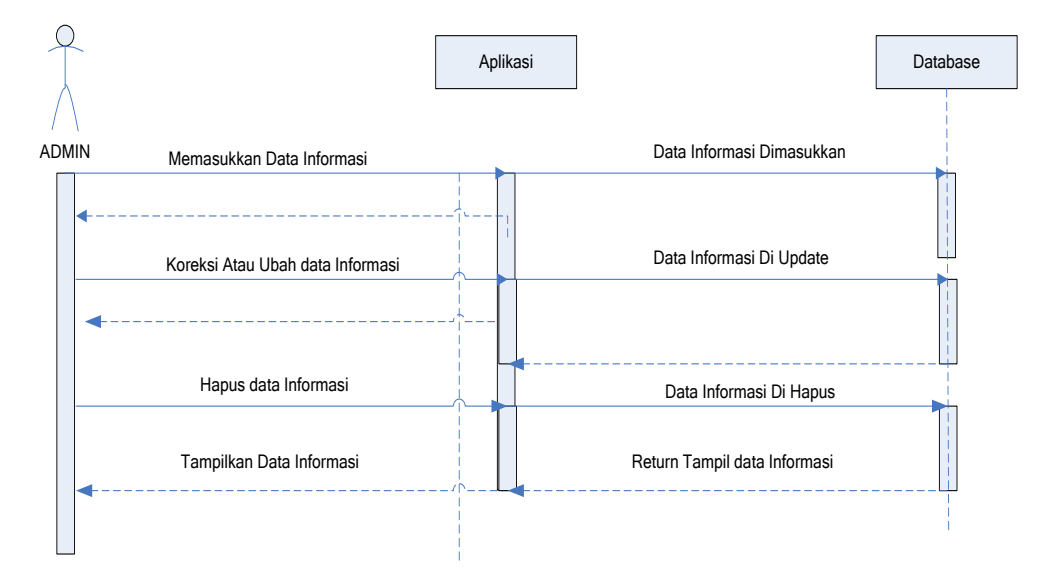

**Gambar III.4.** *Sequence Diagram* **Tambah Informasi**

c. *Sequence diagram* Kecamatan

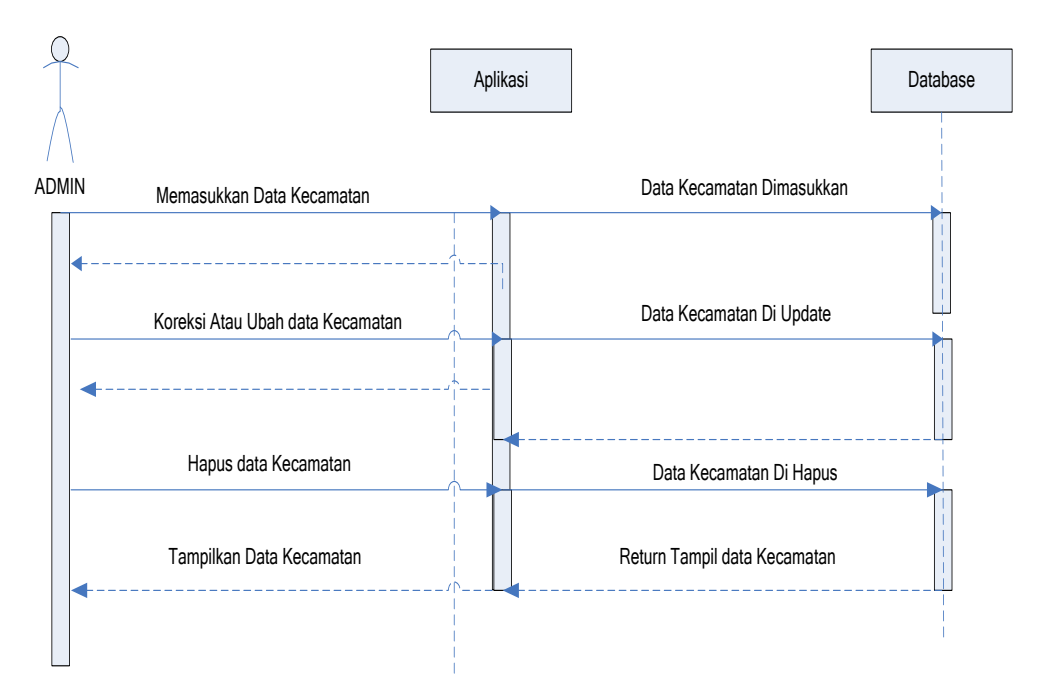

**Gambar III.5.** *Sequence Diagram* **Halaman Kecamatan**

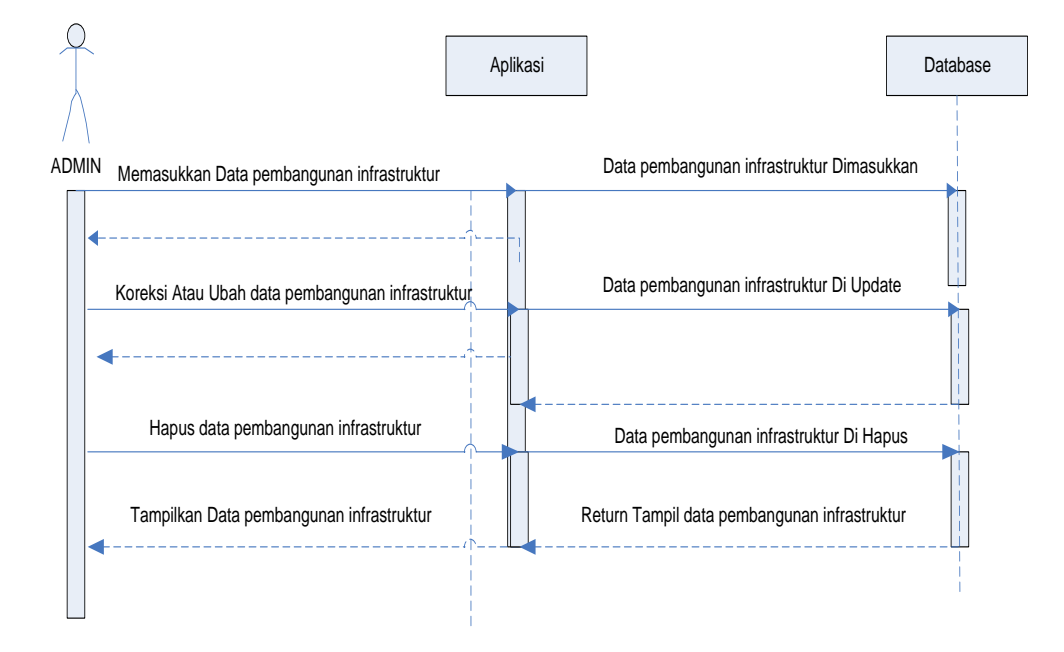

d. *Sequence diagram* lokasi pembangunan infrastruktur

**Gambar III.6** *Sequence Diagram* **Halaman Lokasi Pembangunan** 

#### **Infrastruktur**

e. *Sequence diagram* Generate Peta

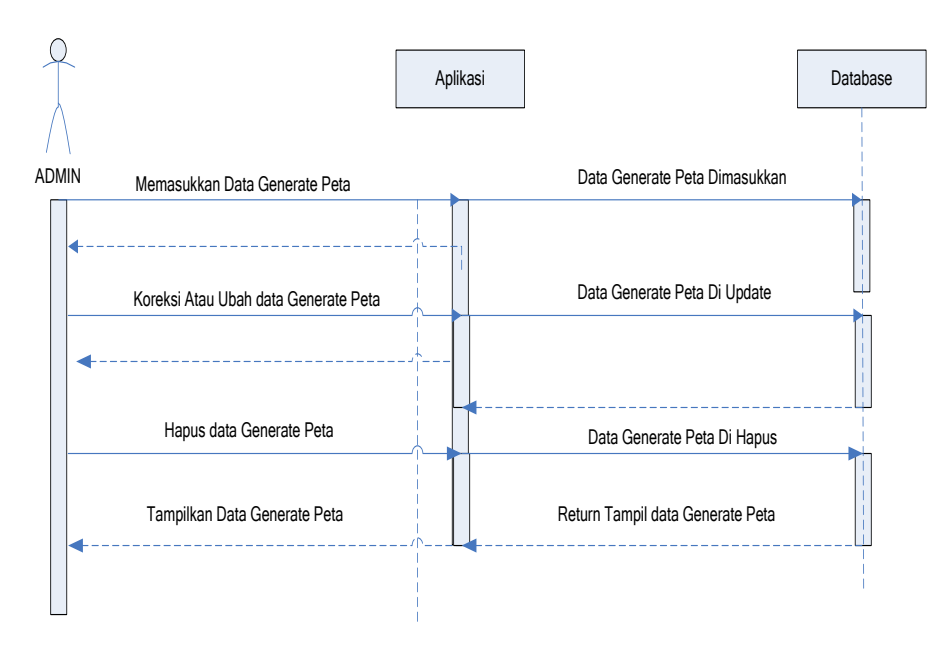

**Gambar III.7.** *Sequence Diagram* **Halaman Generate Peta**

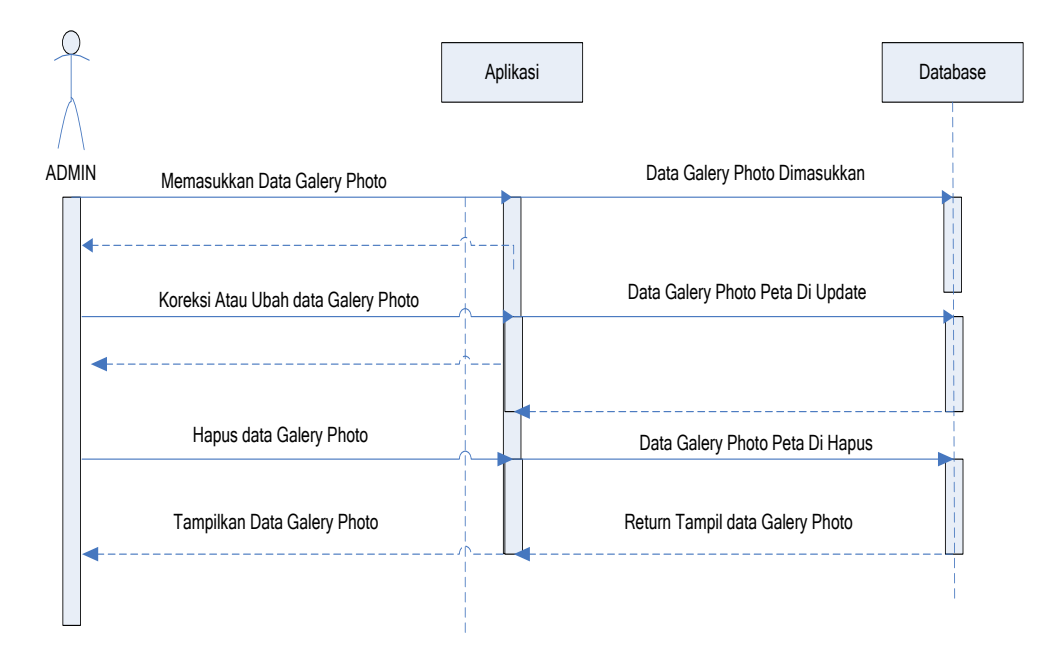

## f. *Sequence diagram* Galery Photo

**Gambar III.8.** *Sequence Diagram* **Halaman Galery Photo**

g. *Sequence diagram* Manajemen Password

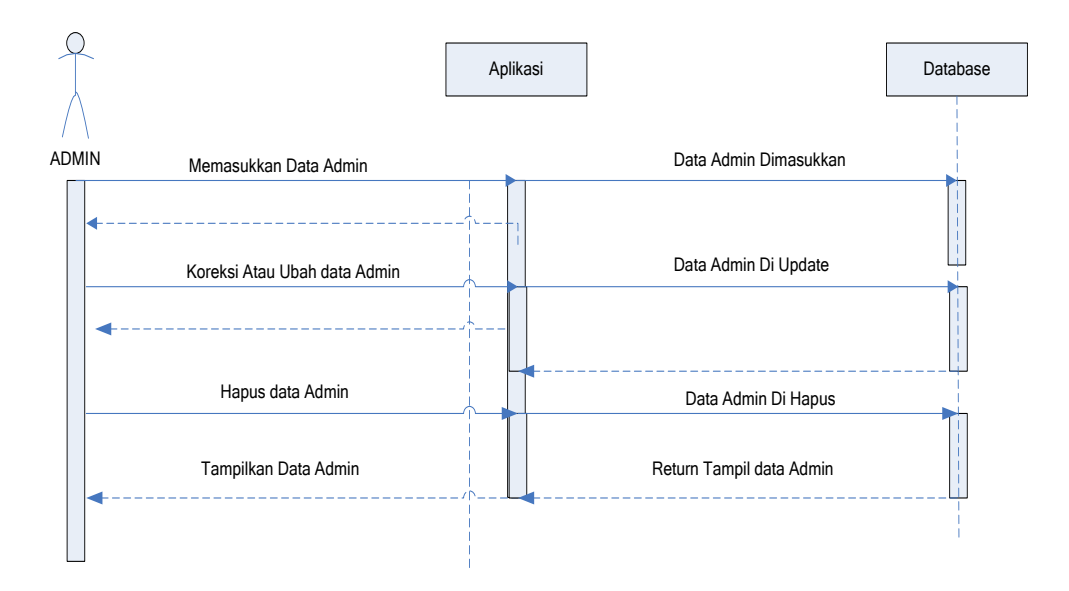

**Gambar III.9.** *Sequence Diagram* **Halaman Manajemen Password**

h. *Sequence diagram* Logout

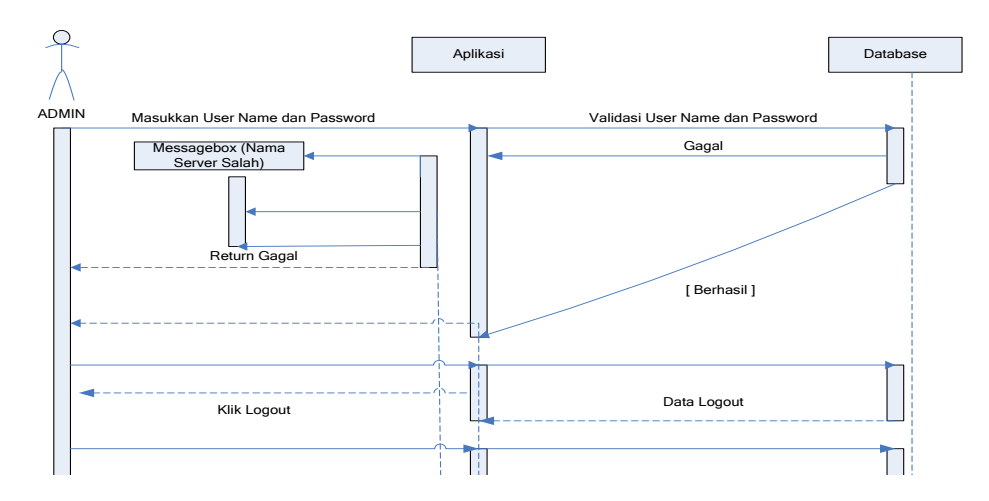

**Gambar III.10.** *Sequence Diagram* **Halaman Logout**

i. *Sequence diagram* Beranda

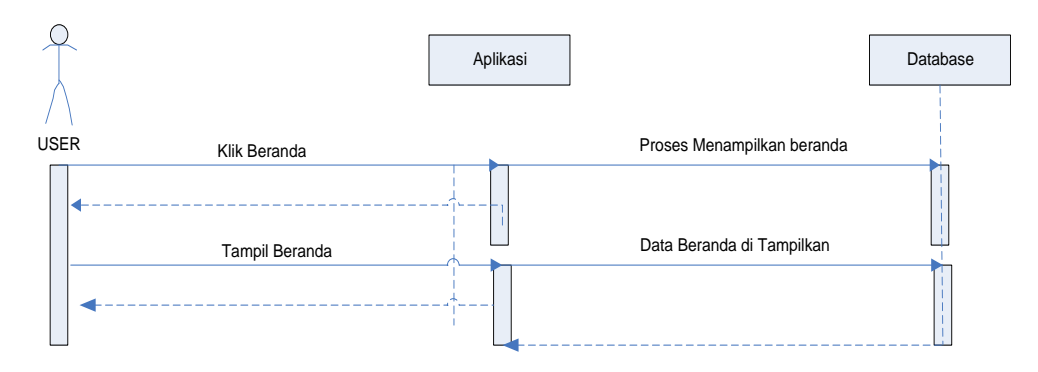

# **Gambar III.11.** *Sequence Diagram* **Halaman Beranda**

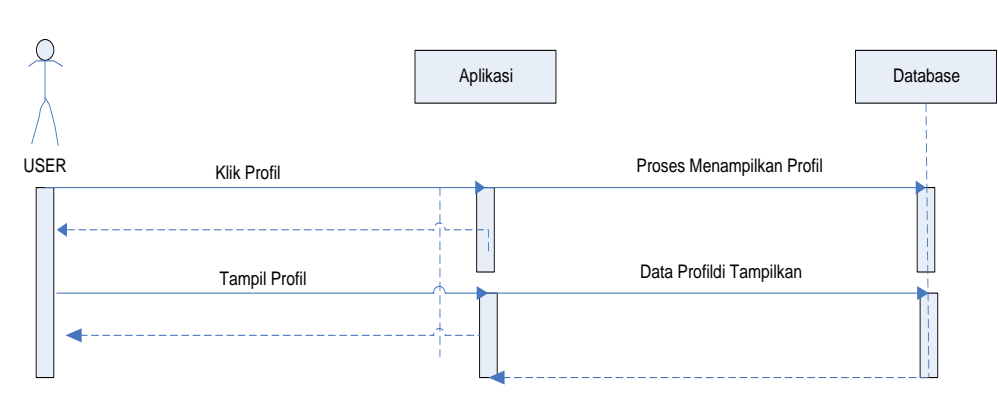

j. *Sequence diagram* Profil

**Gambar III.12.** *Sequence Diagram* **Halaman Profil**

# k. *Sequence diagram* List Data

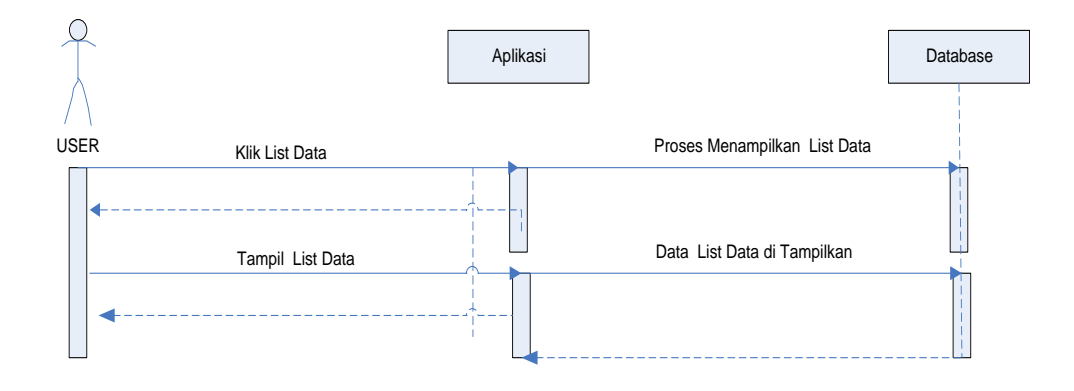

**Gambar III.13.** *Sequence Diagram* **Halaman List Data**

l. *Sequence diagram* Informasi Peta

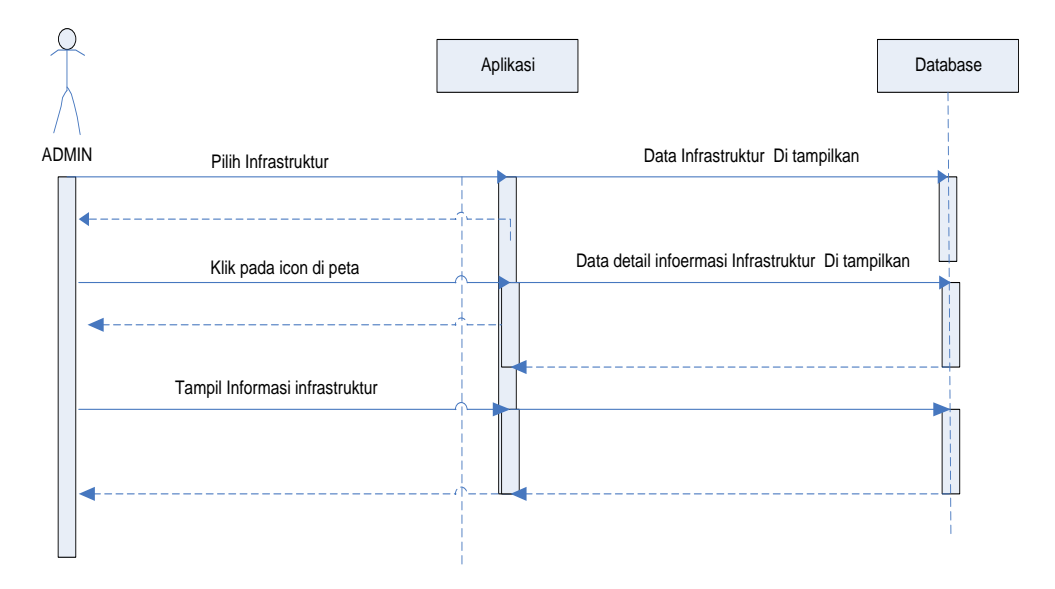

**Gambar III.14.** *Sequence Diagram* **Halaman Informasi**

## **III.3.2 Desain Sistem Secara Detail**

#### **III.3.2.1. Desain** *Output*

Desain *output* merupakan suatu bentuk keluaran atau Peta-peta laporan yang dibutuhkan oleh Dinas PU untuk membantu dalam pengambilan keputusan. Bentuk *output* dari sistem yang dibangun dapat dilihat pada gambar III.15.

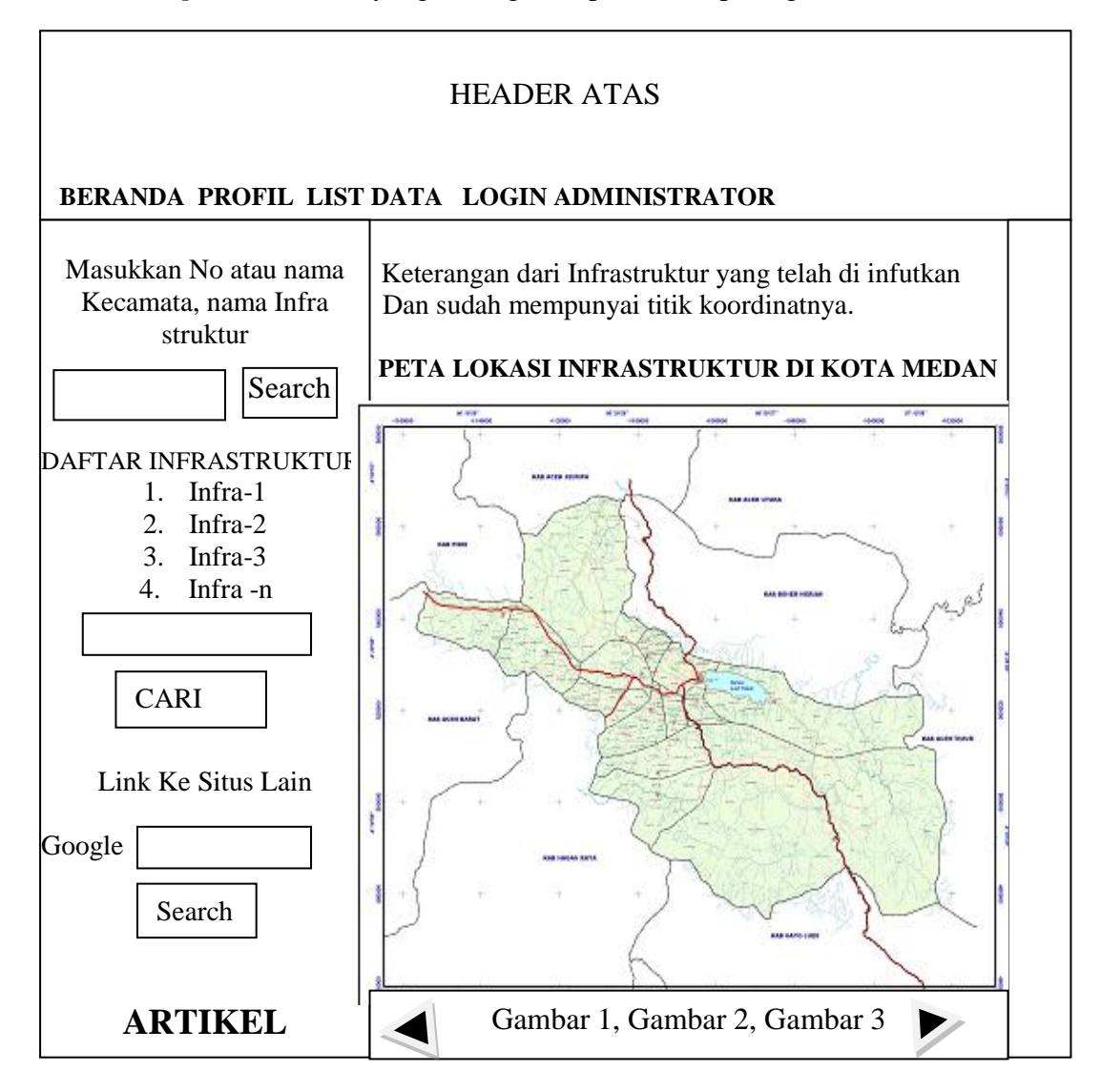

**Gambar III.15. Outpu Sistem Informasi Geografis**

#### **III.3.2.2. Desain Input**

## **1. Perancangan Halaman Login Admin**

Perancangan halaman login merupakan halaman untuk memasukkan user name dan password administrator. Bentuk halaman login admin dapat dilihat pada gambar III.16.

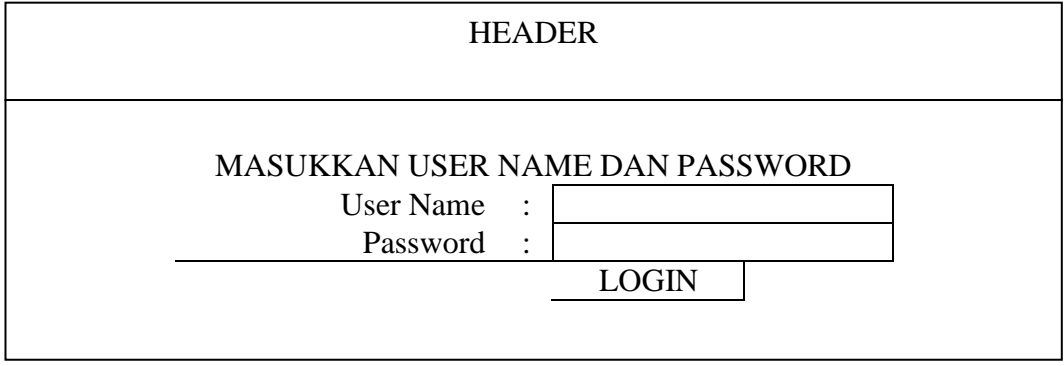

## **Gambar III.16. Perancangan Halaman Login Admin**

#### **2. Perancangan Halaman Input Kecamatan**

Perancangan halaman input kecamatan merupakan halaman untuk memasukkan data informasi tentang kecamatan. Bentuk halaman Input kecamatan dapat dilihat pada gambar III.17.

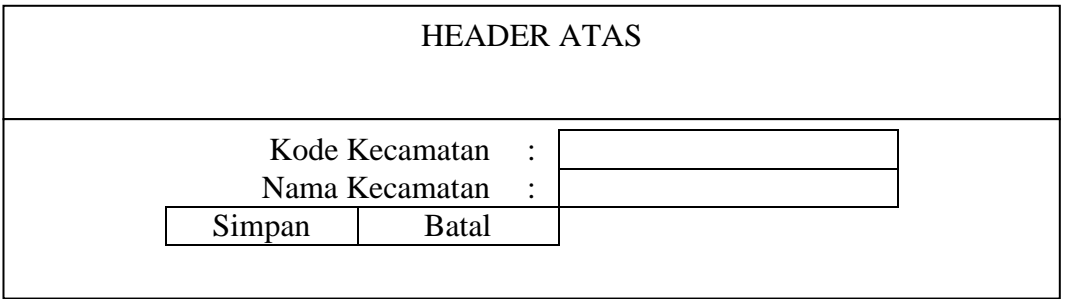

## **Gambar III.17. Perancangan Halaman Input Kecamatan**

#### **3. Perancangan Halaman Input Pembangunan Infrastruktur**

Perancangan halaman Input pembangunan infrastruktur merupakan halaman untuk memasukkan data informasi tentang pembangunan infrastruktur.

Bentuk halaman input pembangunan infrastruktur dapat dilihat pada gambar III.18.

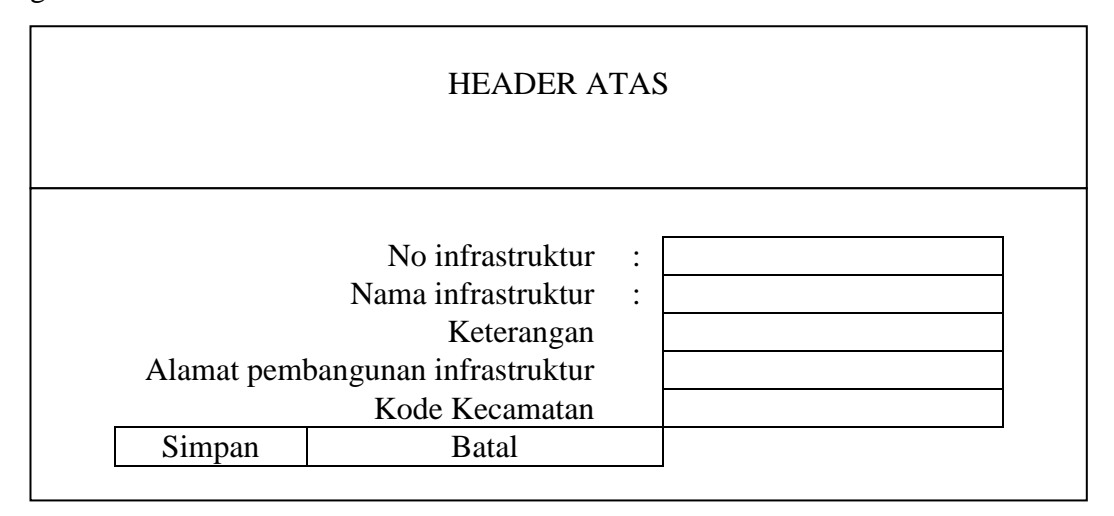

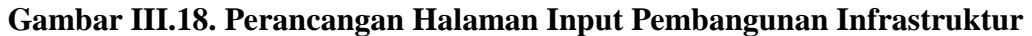

#### **4. Perancangan Halaman Input Berita**

Perancangan halaman input berita merupakan halaman untuk memasukkan data berita dan informasi. Bentuk halaman menu input berita dapat dilihat pada gambar III.19.

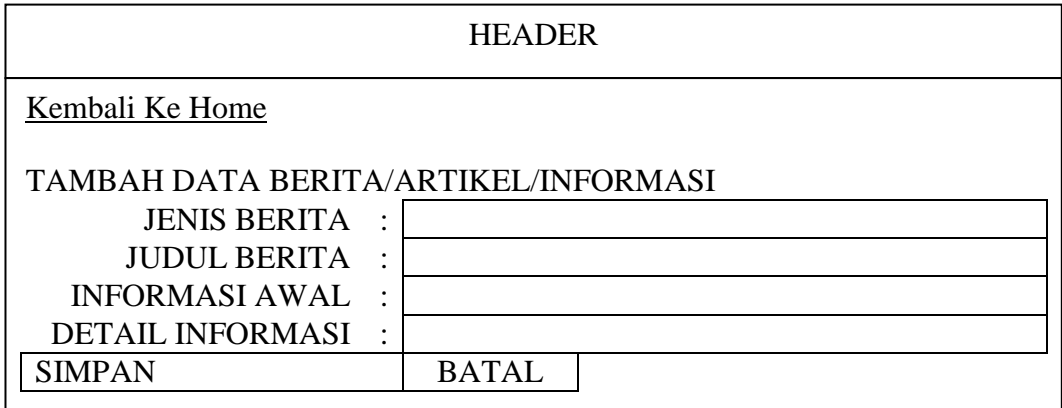

#### **Gambar III.19. Perancangan Halaman Input Berita**

## **5. Perancangan Halaman Input GIS**

Perancangan halaman Input GIS merupakan halaman untuk memasukkan data informasi tentang letak posisi pembangunan infrastruktur di Kota Medan. Bentuk halaman Input GIS dapat dilihat pada gambar III.20.

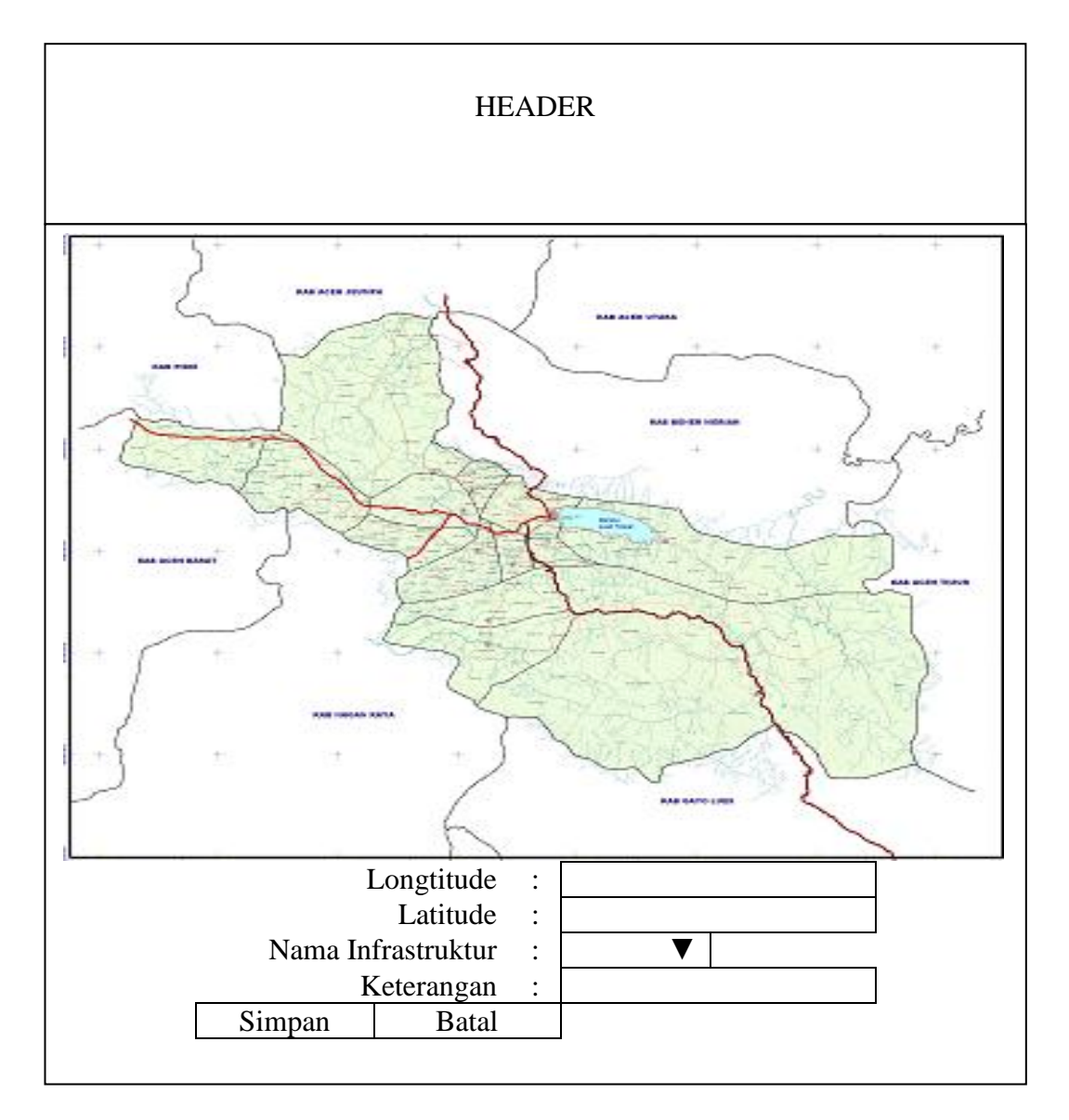

**Gambar III.20. Perancangan Halaman Input GIS**

#### **III.3.2.3. Desain Database**

Desain database berguna untuk menyimpan data – data yang akan diinputkan oleh program aplikasi nantinya. Dalam perancangan database dibentuk satu File \*.MYD yang berguna untuk menyimpan tabel – tabel yang diperlukan sebagai basis penyimpanan suatu data. Untuk membangun sebuah manajemen database pengelolaan data produksi yang *efektif* dan *efisien* maka terlebih dahulu dibuat sebuah perancangan databasenya.

#### **III.3.2.3.1. Kamus Data**

Kamus data merupalan suatu teknik untuk memodelkan data dalam sistem informasi. Maka bisa dikatakan bahwa kamus data merupakan tempat penyimpanan semua struktur data dan elemen data yang ada di sistem. Kamus data juga dikatakan sebagai catalog untuk mengetahui detail data, seperti sumber data, deskripsi, bentuk dan struktur data.

Pada tahap analisis kamus data dapat digunakan sebagai alat komunikasi antara analisis sistem dengan pemakai sistem tentang data yang mengalir di sistem, yaitu tentang data yang masuk ke sistem dan tentang informasi yang dibutuhkan oleh pemakai sistem.

 Kamus data Sistem Informasi Geografis Pencarian Lokasi pembangunan infrastruktur di Kota Medan yang digunakan adalah :

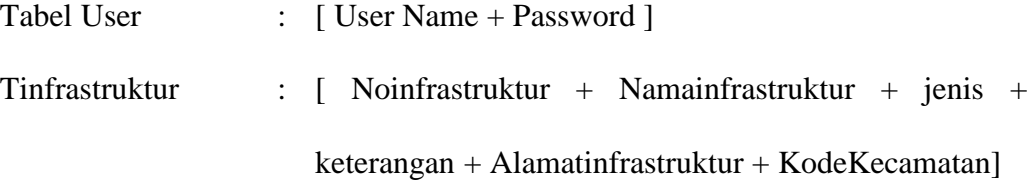

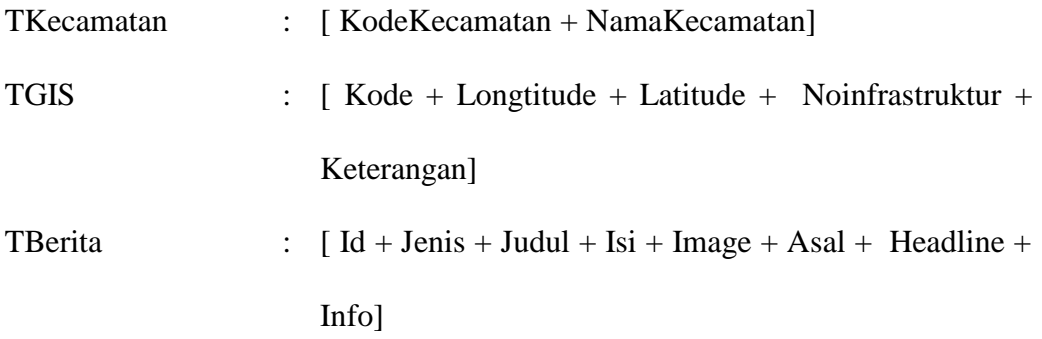

# **III.3.2.3.2. Normalisasi**

# **1. Unnormal**

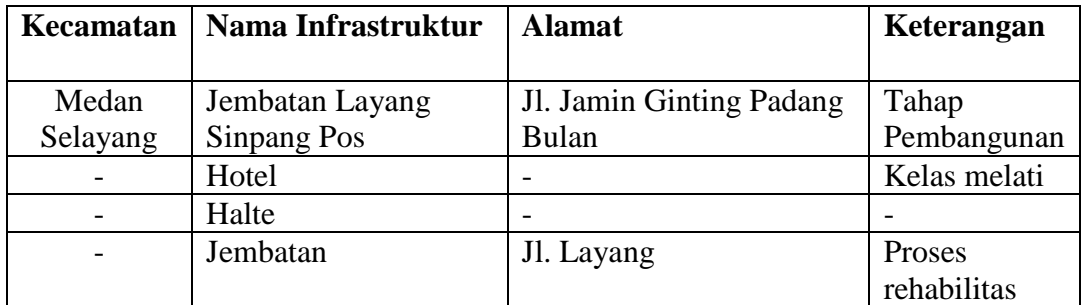

# **2. Normal Pertama (1NF)**

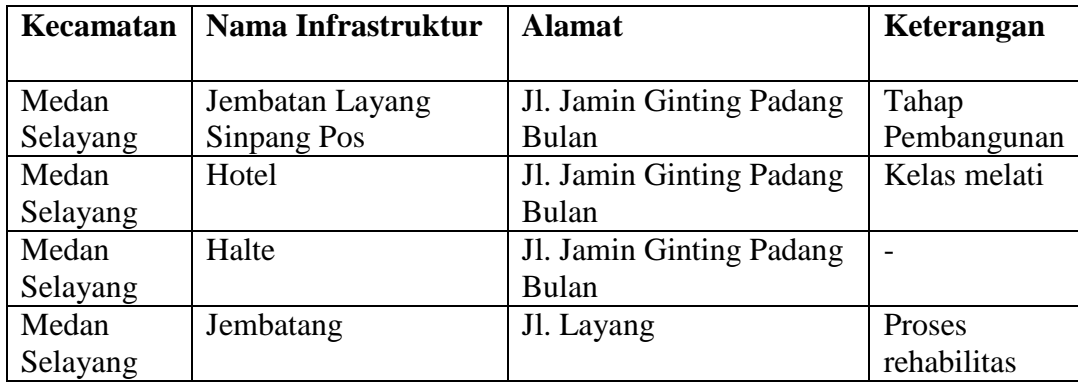

# **3. Normal Kedua (2NF)**

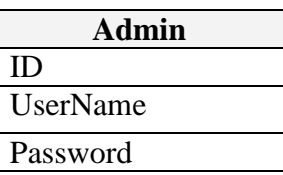

**Kecamatan** KodeKecamatan NamaKecamatan

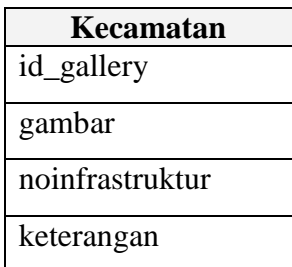

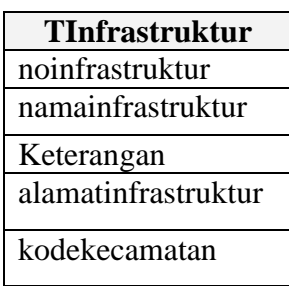

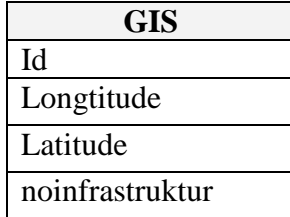

# **4. Normal Kedua (3NF)**

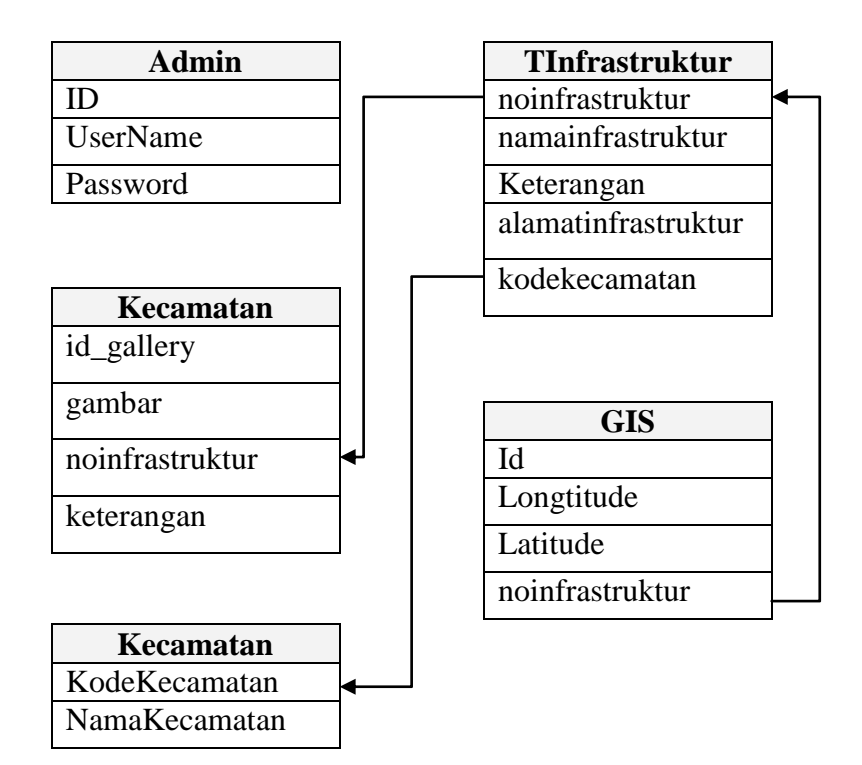

## **III.3.2.3.3. Desain Tabel**

Dalam perancangan sistem informasi geografis pencarian lokasi pembangunan infrastruktur di Kota Medan, record tersimpan dalam beberapa file dengan arsitektur data sebagai berikut :

#### 1. Tabel Data Admin

Tabel admin ini untuk menampung record data user name dan password administrator. Struktur Tabel Admin dapat dilihat pada tabel III.1.

Nama Database : db infrastruktur Nama Tabel : Admin Primary Key : Id

#### **Tabel III.1. Admin**

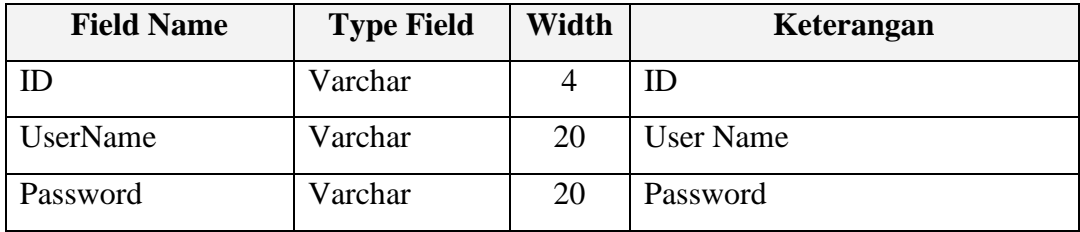

#### 2. Tabel Infrastruktur

Tabel pembangunan infrastruktur ini untuk menampung record data informasi lokasi pembangunan infrastruktur di Kota Medan. Struktur tabel pembangunan infrastruktur dapat dilihat pada tabel III.2.

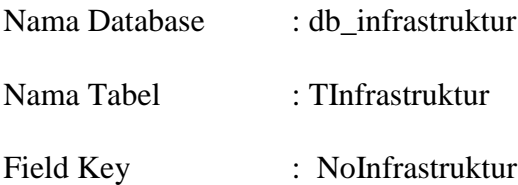

**Tabel III.2. TInfrastruktur**

| <b>Field Name</b>   | <b>Type</b><br><b>Field</b> | Width    | Keterangan           |
|---------------------|-----------------------------|----------|----------------------|
| noinfrastruktur     | Varchar                     | 20       | no infrastruktur     |
| namainfrastruktur   | Varchar                     | 50       | nama infrastruktur   |
| keterangan          | text                        | $\theta$ | keterangan           |
| alamatinfrastruktur | text                        | 0        | alamat infrastruktur |
| kodekecamatan       | int                         | 5        | kodeKecamatan        |

## 3. Tabel Kecamatan

Tabel Kecamatan ini untuk menampung record data informasi kecamatan yang ada di Kota Medan. Struktur Tabel Kecamatan dapat dilihat pada tabel III.3.

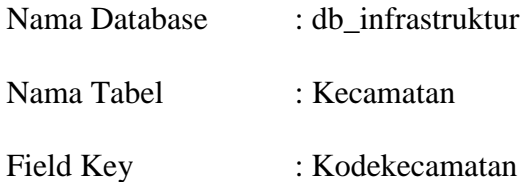

## **Tabel III.3. Kecamatan**

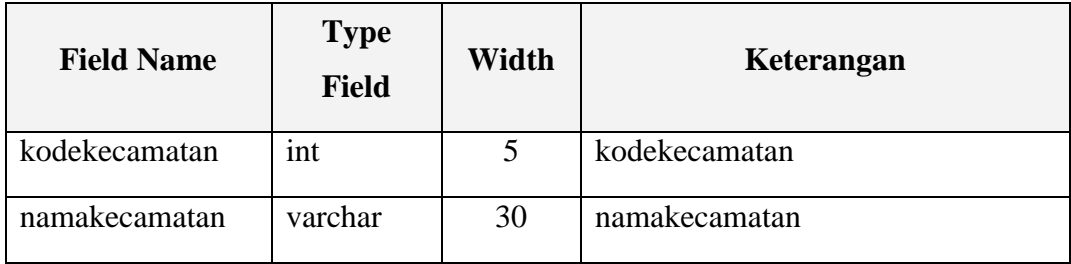

## 4. Tabel GIS

Tabel GIS ini untuk menampung record data informasi lokasi pembangunan infrastruktur, Berikut ditampilkan rancangan struktur data tersebut.

Nama Database : db\_infrastruktur

Nama Tabel : Tabel GIS

Field Key : Id

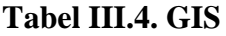

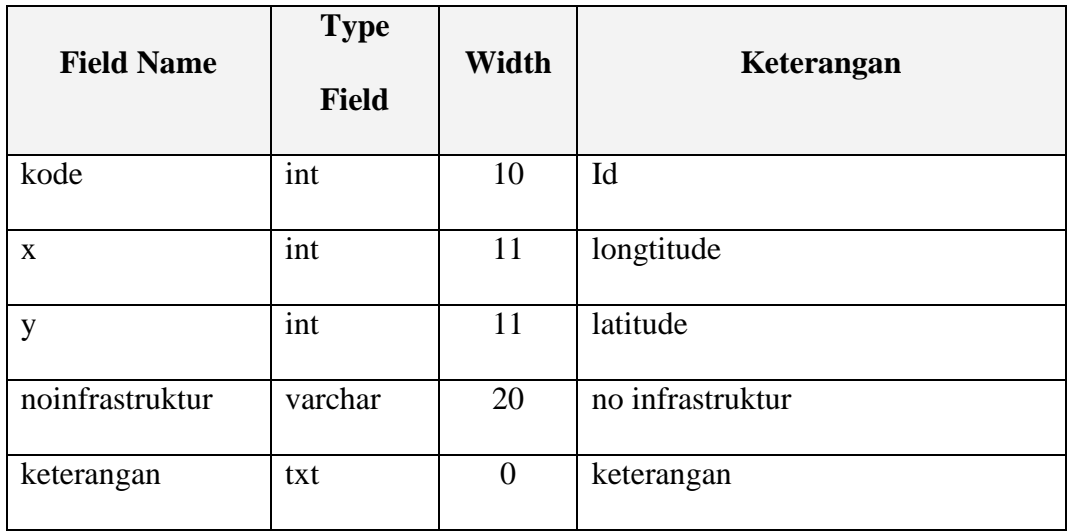

# 5. Tabel Berita

Tabel Berita ini untuk menampung record data informasi Berita, berikut ditampilkan rancangan struktur data tersebut.

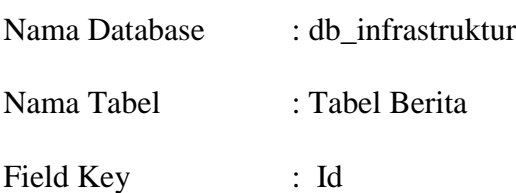

## **Tabel III.5. Berita**

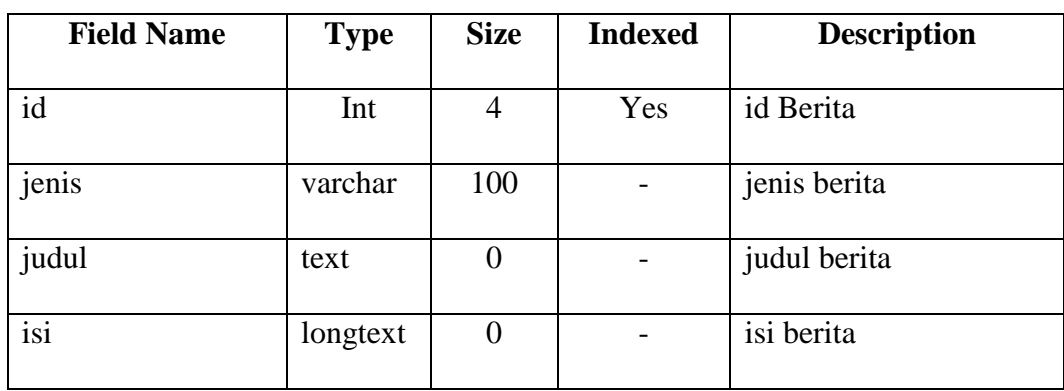

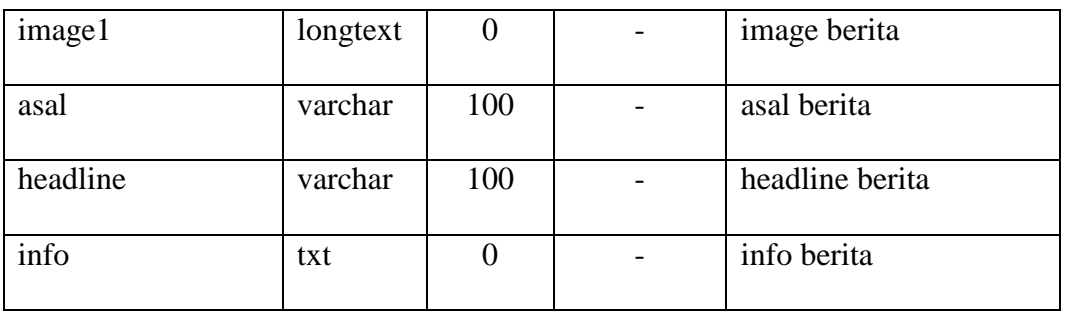

# 6. Tabel tools\_gallery

Tabel tools\_galleryini untuk menampung record data informasi galery, berikut ditampilkan rancangan struktur data tersebut.

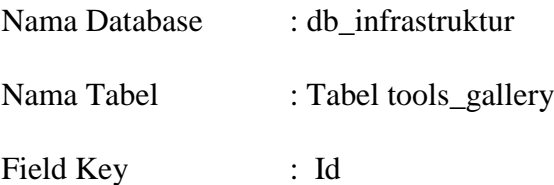

# **Tabel III.6. Tools\_gallery**

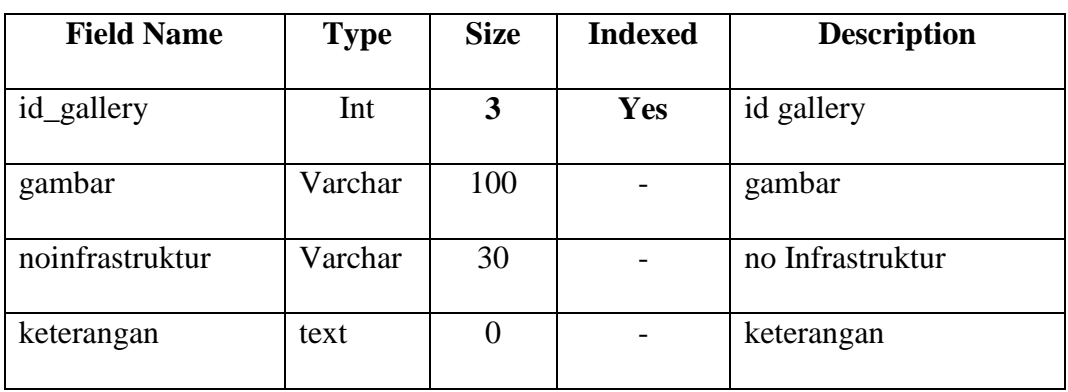

#### **III.3.2.3.4. Logika Program (***Activity diagrams)*

*Activity diagrams* menggambarkan berbagai alir aktivitas dalam sistem yang sedang dirancang, bagaimana masing-masing alir berawal, *decision* yang mungkin terjadi, dan bagaimana mereka berakhir. *Activity diagram* juga dapat menggambarkan proses paralel yang mungkin terjadi pada beberapa eksekusi.

**1.** *Activity Diagram* **Data Login**

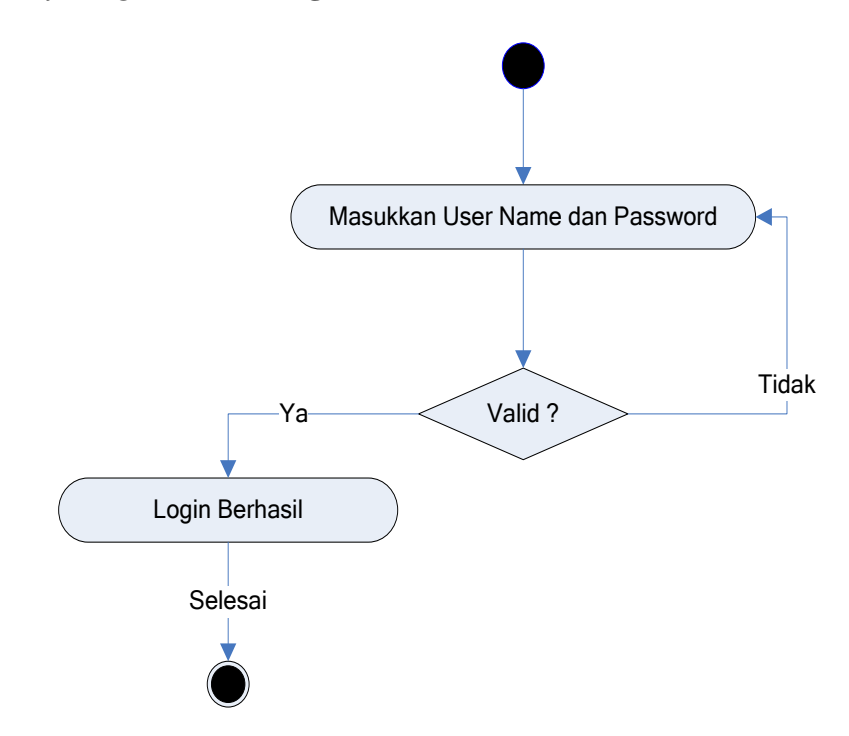

**Gambar III.21.** *Diagram Activity* **Login Administrator**

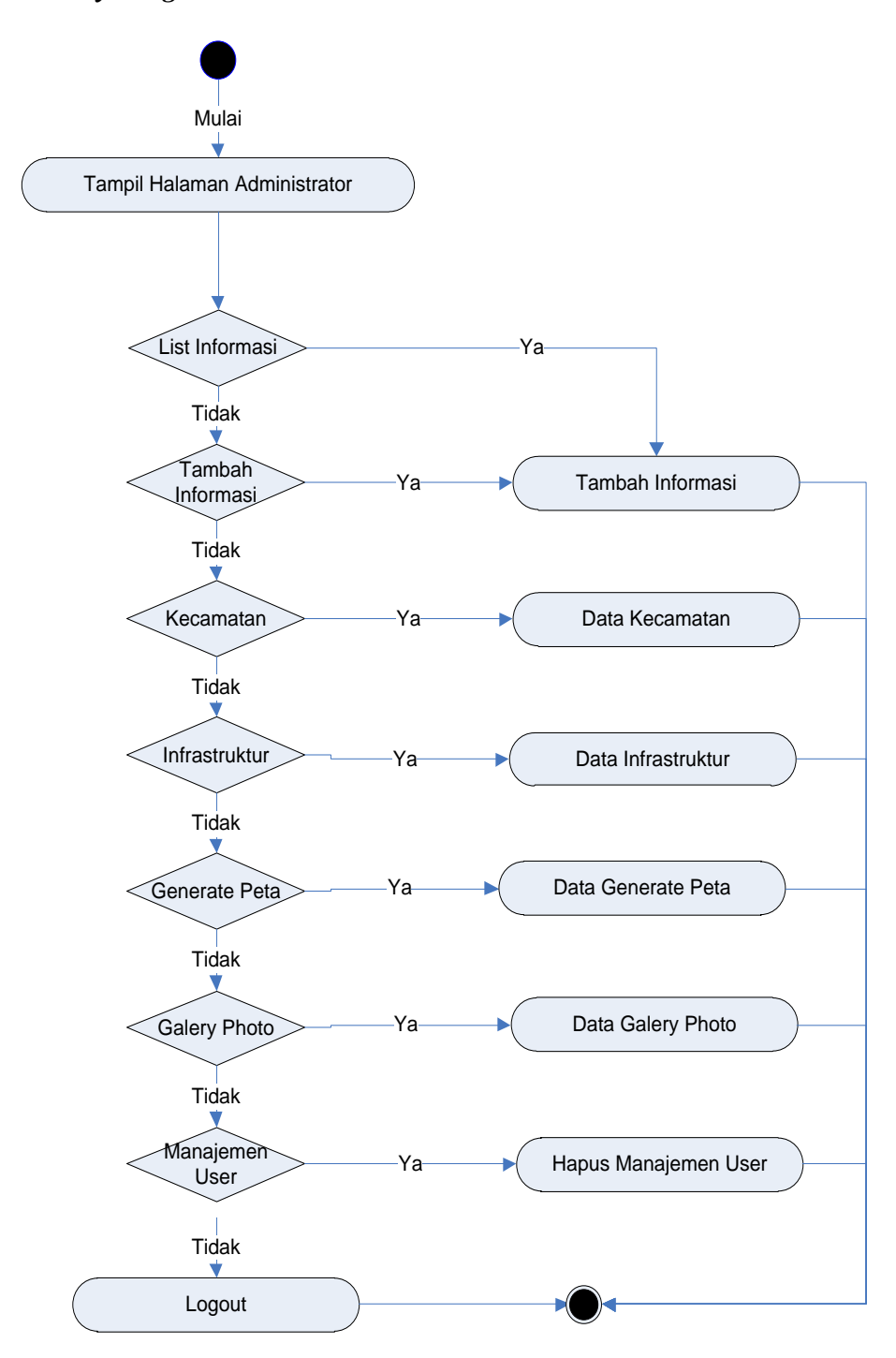

# **2.** *Activity Diagram* **Menu Administrator**

**Gambar III.22.** *Diagram Activity* **Menu Administrator**

# **3.** *Activity Diagram* **List Informasi**

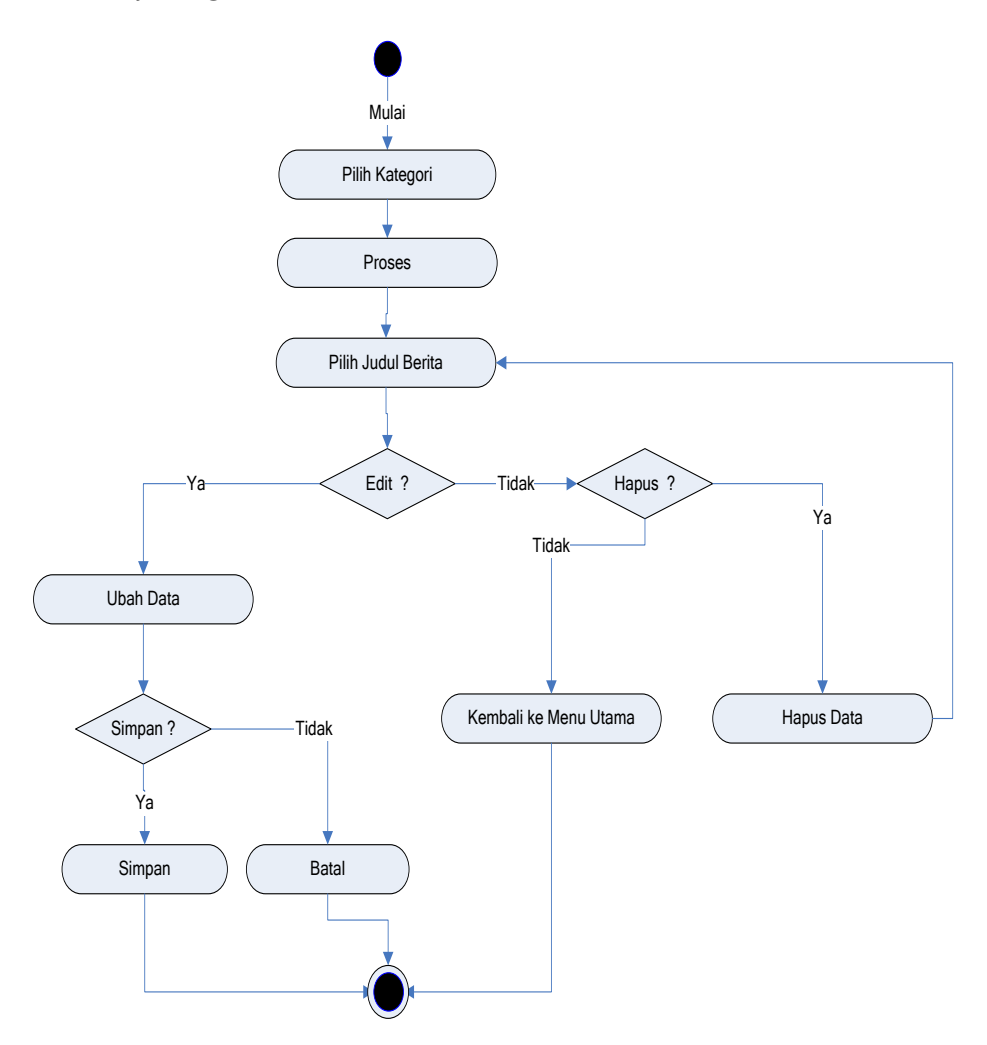

**Gambar III.23.** *Diagram Activity* **Halaman List** Informasi

**4.** *Activity Diagram* **Input/Tambah Informasi**

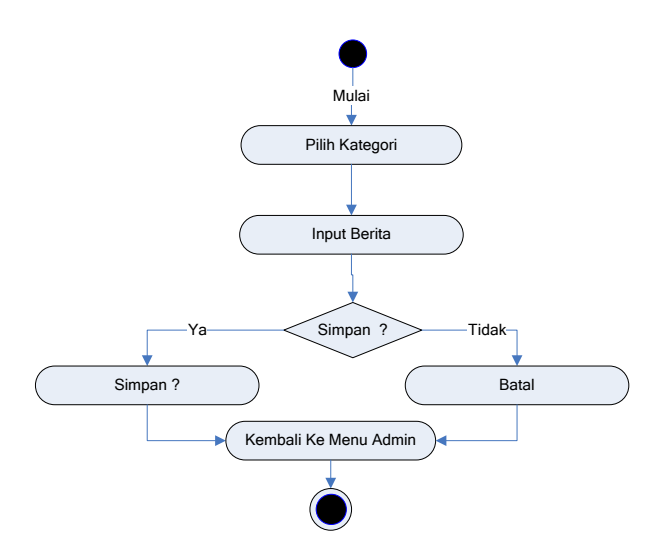

**Gambar III.24.** *Diagram Activity* **Halaman Input/Tambah Informasi**

**5.** *Activity Diagram* **Data Infrastruktur**

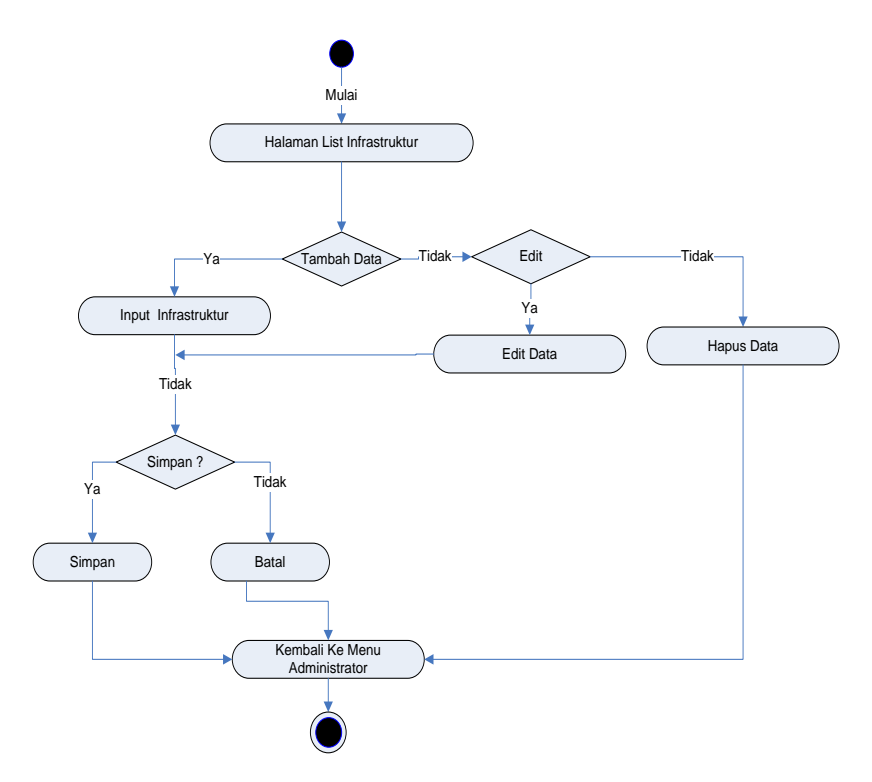

**Gambar III.25.** *Diagram Activity* **Halaman Input Data infrastruktur**

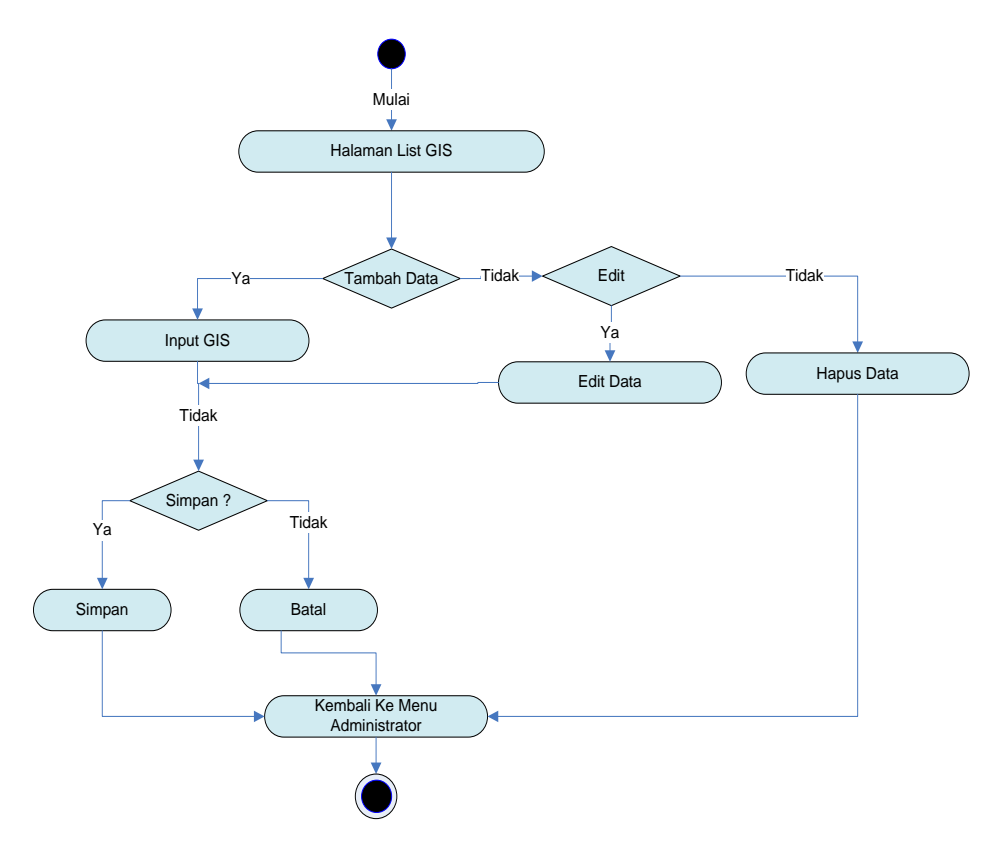

**6.** *Activity Diagram* **Data Generate Peta**

**Gambar III.26.** *Diagram Activity* **Halaman Input Data Generate Peta**

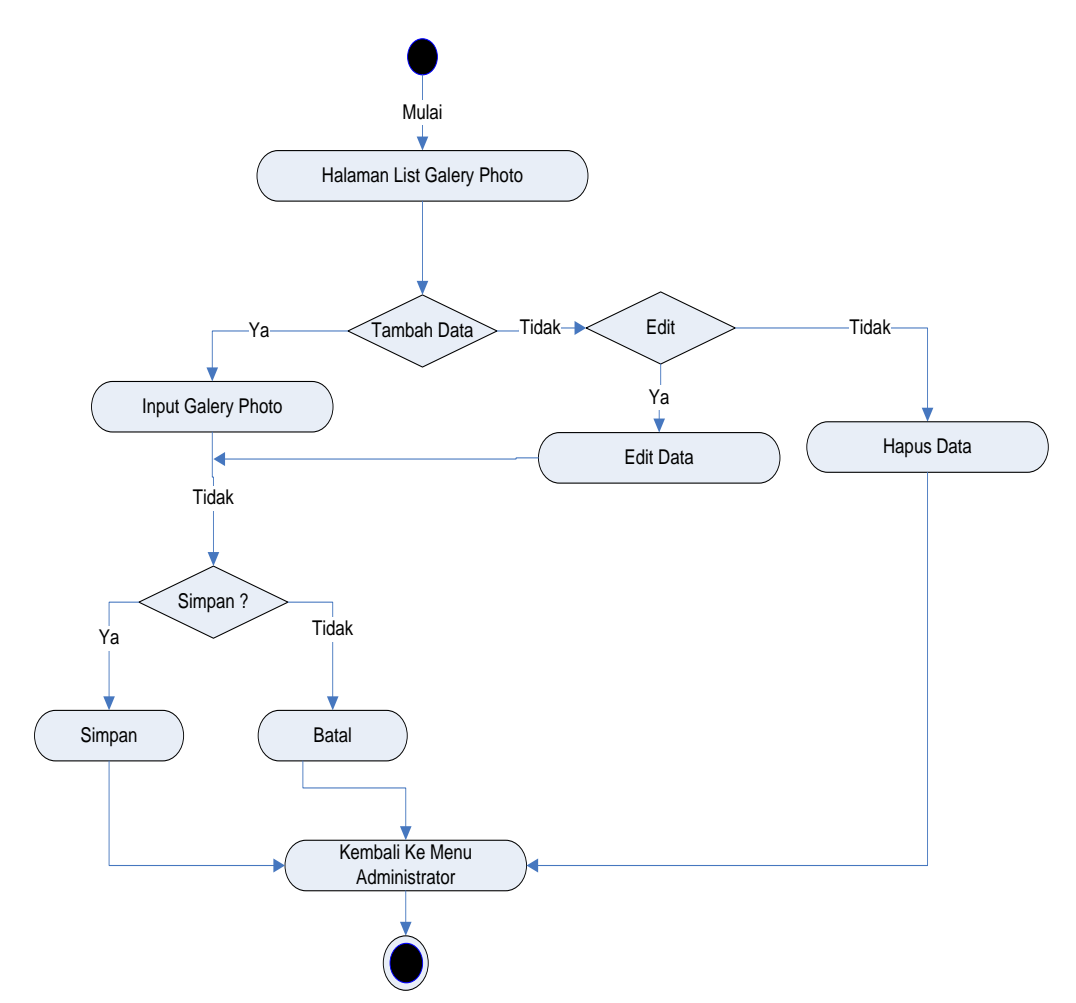

# **7.** *Activity Diagram* **Data Galery Photo**

**Gambar III.27.** *Diagram Activity* **Halaman Input Data Galery Photo**

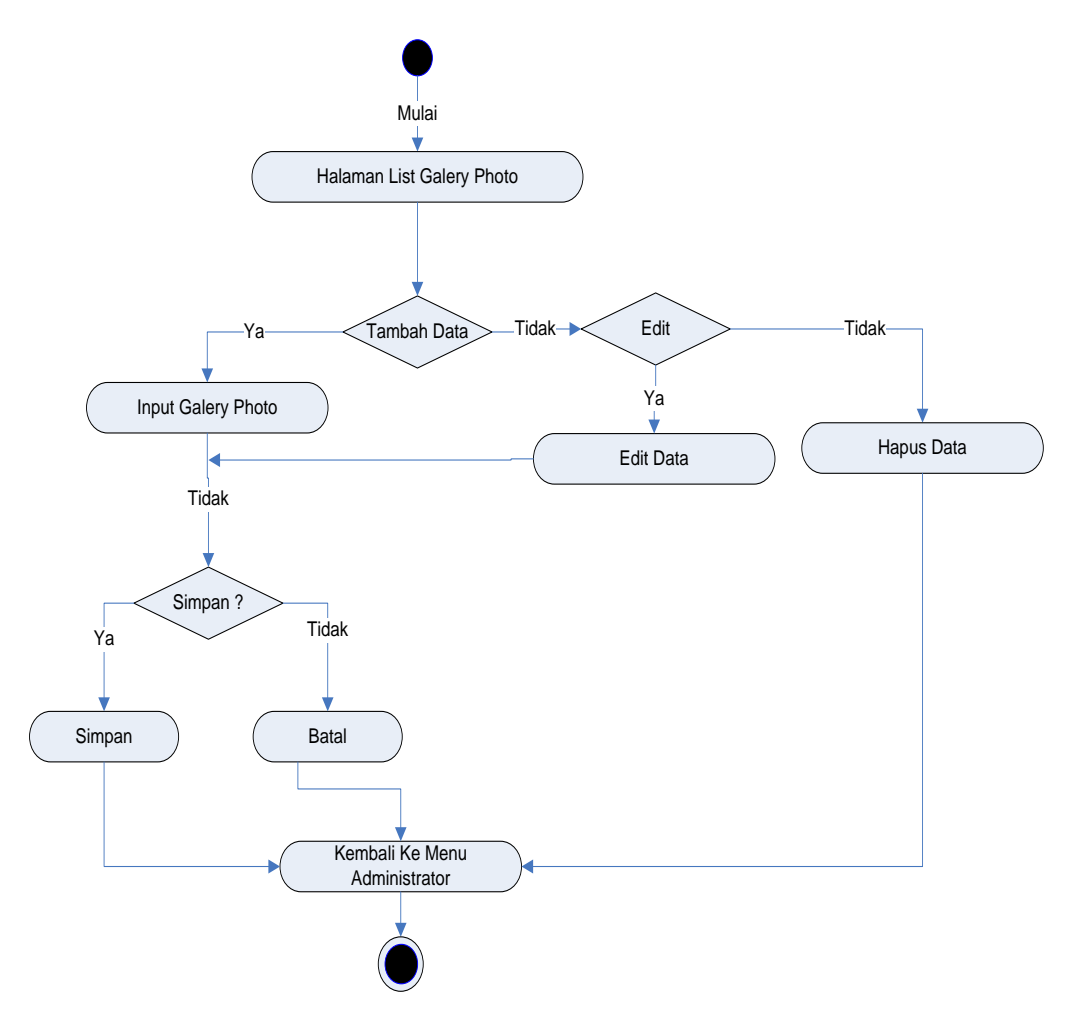

# **8.** *Activity Diagram* **Data Manajemen User**

**Gambar III.28.** *Diagram Activity* **Halaman Input Data Manajemen User**

**9.** *Activity* **Diagram Beranda**

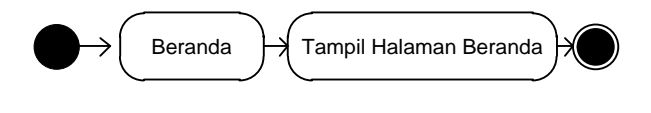

**Gambar III.29.** *Activity Diagram* **Beranda**

#### **10.** *Activity* **Diagram Profil**

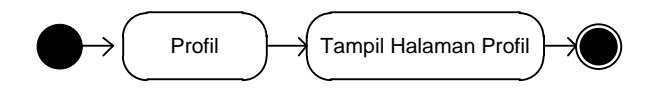

**Gambar III.30.** *Activity Diagram* **Profil**

# **11.** *Activity* **Diagram List Data**

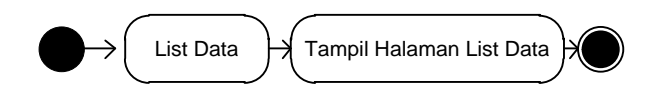

**Gambar III.31.** *Activity Diagram* **List Data**

# **12.** *Activity* **Diagram Logout**

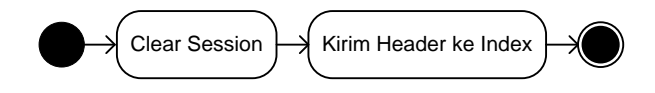

**Gambar III.32.** *Activity Diagram Logout*